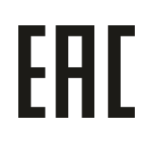

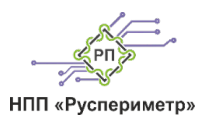

ООО «НПП Руспериметр»

ОКПД-2 26.30.60.000

# **ПРИБОР КОНТРОЛЯ «ПК-1»** Паспорт

РСПТ.466220.001 ПС

# Оглавление

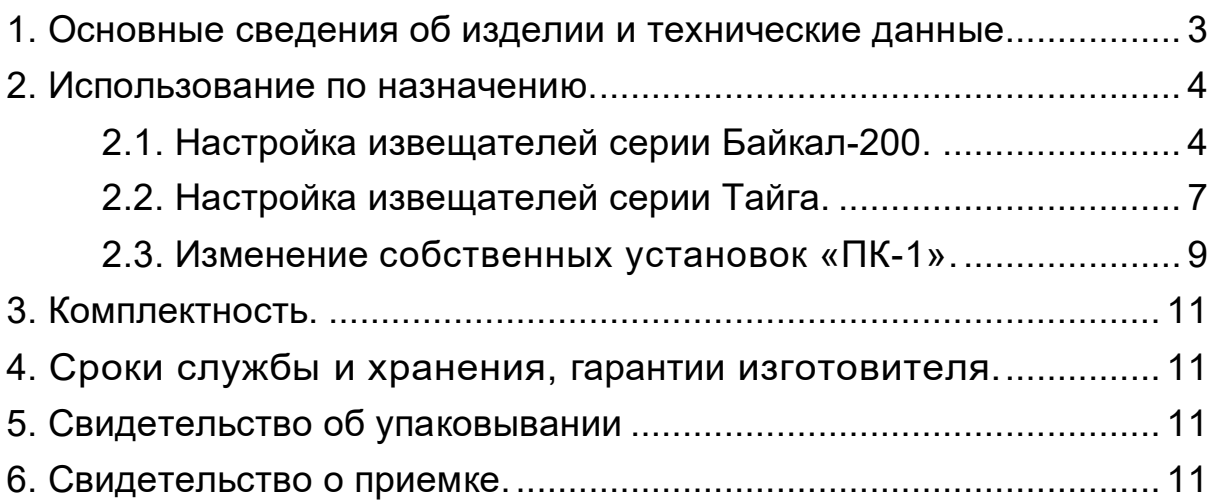

#### <span id="page-2-0"></span>**1. Основные сведения об изделии и технические данные.**

Прибор контроля «ПК-1», далее по тексту (ПК) предназначен для контроля и настройки режимов и установок всех извещателей и устройств, выпускаемых ООО «НПП Руспериметр».

Электропитание ПК осуществляется от двух элементов типа АА с номинальным напряжением 1,5 В.

ПК работоспособен в диапазоне рабочих температур от минус 20° С до 50°С и относительной влажности воздуха до 95 % при температуре 25°С. При этом при температуре ниже минус 10°С допускается ухудшение динамических характеристик индикации ЖКИ в степени, исключающей пользование линейной шкалой при контроле сигнала.

Размеры ПК –  $165x85x35$  мм (без кабеля), масса в упаковке – не более 0,4 кг.

ПК осуществляет считывание данных из извещателей охранных, значений текущих сигналов и ранее выполненных установок, а также запись в его память новых установок. Внешний вид передней панели ПК представлен на рисунке ([Рисунок](#page-2-1) 1). Отображение сигналов и установок осуществляется жидкокристаллическим индикатором (ЖКИ). Для управления служат кнопки, значения которых приведены ниже ([Таблица](#page-2-2) 1).

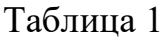

<span id="page-2-2"></span>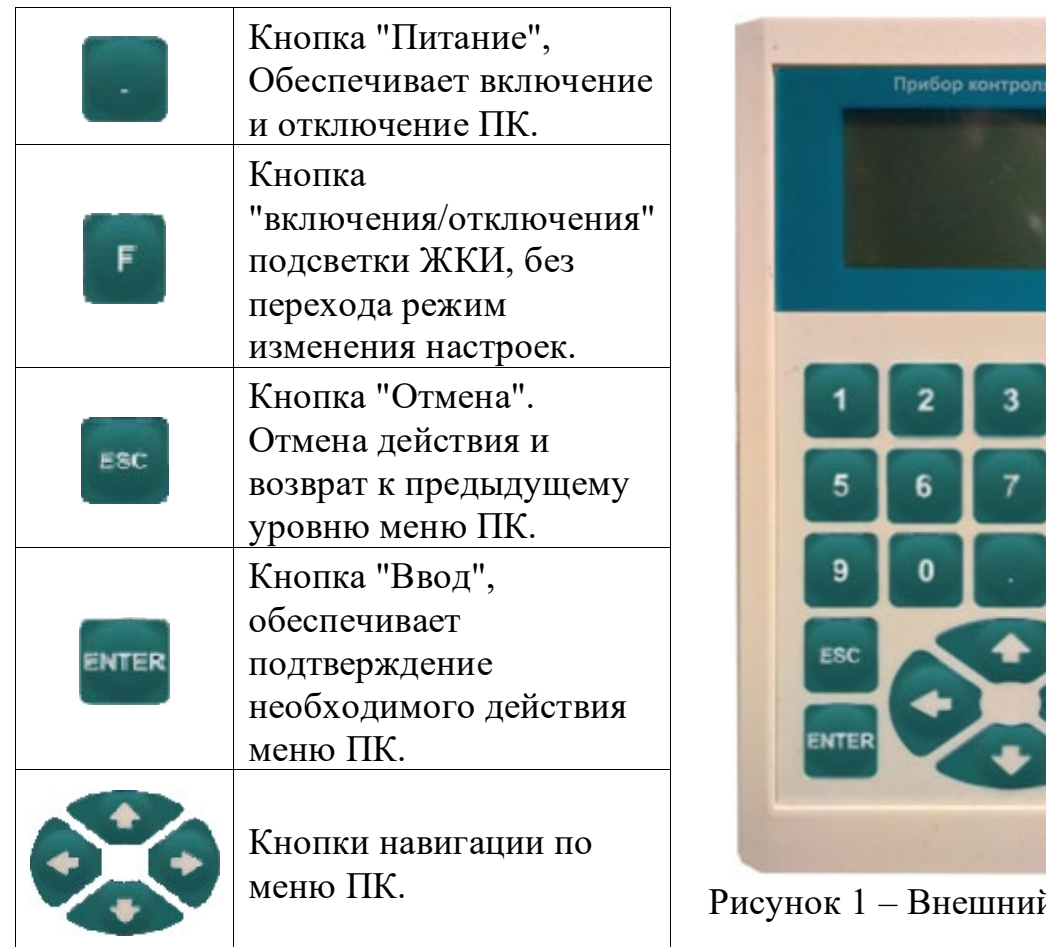

<span id="page-2-1"></span>й вид ПК-1.

Функционирование совместно с различными устройствами, выпускаемыми ООО «НПП Руспериметр».

Для перевода ПК в режим функционирования необходимо включить питание ПК, для чего нажать кнопку «.» при этом на ЖКИ должна появиться надпись ООО «НПП Руспериметр». "Прибор контроля» и версия программного обеспечения.

#### <span id="page-3-0"></span>**2. Использование по назначению.**

### <span id="page-3-1"></span>**2.1. Настройка двухпозиционных извещателей серии Байкал-200.**

- 2.1.1. Для осуществления контроля функционирования и настройки режимов извещателя, ПК при помощи штатного кабеля (входит в комплект) необходимо подключить к разъему, расположенному в коробке распределительной (КР) извещателя. (предварительно сняв верхнюю крышку КР и выкрутив винты крепления).
- 2.1.2. ПК обеспечивает контроль и изменение следующих режимов и установок извещателя:
	- извещения о тревоге и индикацию помех;
	- выбор мощности излучения ПРД (промышленная версия извещателя);
	- юстировка;
	- выбор порога срабатывания;
	- выбор частотной литеры (1-2 для коммерческий версий, 1-4 для промышленных версий извещателей);
	- юстировка уровня сигнала извещателя;
	- величина напряжения питания;
	- выбор скорости обнаружения.
- 2.1.3. Для перевода ПК в режим индикации необходимо при помощи кнопок «▲» «▼» в меню ПК выбрать пункт «Данные извещателя»; при этом ПК переходит в режим индикации данных извещателя (напряжение питания «U», и тип блока извещателя – приемник (ПРМ) или передатчик (ПРД), а затем в режим отображения остальных параметров. (расположение на ЖКИ параметров представлено на рисунке ([Рисунок](#page-4-0) 2)). В этом режиме индицируется режим скорости обнаружения извещателя, индикация уровня заряда элементов питания ПК (во всех пунктах меню), порог срабатывания извещателя, уровень сигнала, графическая шкала порога срабатывания, индикация извещения о тревоге, индикация уровня помех в зоне обнаружения (ЗО).

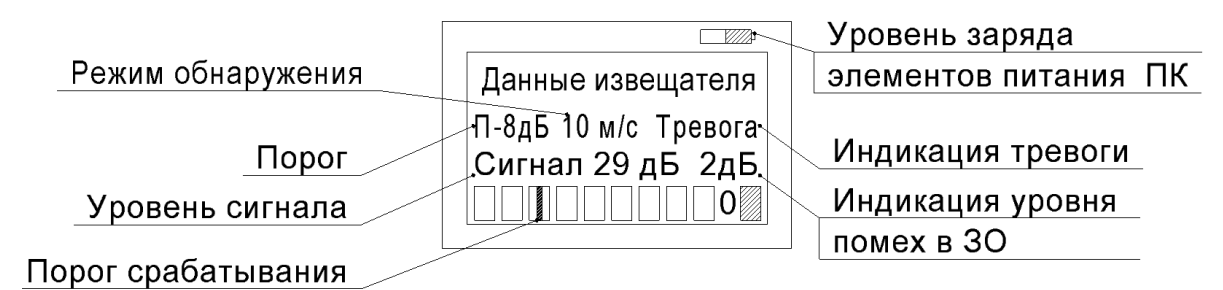

Рисунок 2 – Режим индикации извещателя Байкал-200.

- <span id="page-4-0"></span>2.1.4. Индикация напряжения «U=», питания производится, кратковременно (2-3 с.) после перевода ПК в режим «Данные извещателя» одновременно с индикацией надписи «U=» выводится тип блока извещателя (ПРМ или ПРД). Если напряжение питания 10,2 В и выше, то на ЖКИ экране индицируется показатель «Питание норма», а если напряжение питания ниже 10,2 В (пониженное), то на экране индицируется показатель «Питание низкое». Далее автоматически ПК переходит в режим отображения остальных параметров (см. рисунок 2. При низком уровне питания дальнейшая работа извещателей не возможна.
- 2.1.5. Индикация уровня сигнала осуществляется в виде числового значения в децибелах (от 0 до 68).
- 2.1.6. Индикация порога срабатывания осуществляется в децибелах относительно среднего значения уровня сигнала и изменяется ПК в режиме установки порога (раздел меню ПК «Настройки извещателя»).
- 2.1.7. В нижней строке ЖКИ отображается условная шкала, на которой значение порога изображено знаком «
- 2.1.8. Индикация извещения о тревоге (значок «Тревога»). При включенном зуммере ПК звучит звуковой сигнал.
- 2.1.9. Индикация уровня помех в ЗО в виде числового значения (см. рисунок 2).
- 2.1.10. Индикация режима «скорости обнаружения» осуществляется в виде числового значения (10м/с - при установке извещателя на поверхности земли вдоль ограждения и 6 м/с – при установке извещателя на ограждении в верхней его части).
- 2.1.11. В режиме изменения настроек извещателя обеспечивается, изменение уровня сигнала извещателя - юстировка, литеры, порога обнаружения и изменение режима применения датчика (скорости обнаружения).
- 2.1.12. Для перевода ПК в режим изменения настроек извещателя необходимо, в меню ПК, при помощи кнопок «▲» «▼» выбрать пункт «Настройки извещателя» и нажат кнопку «Enter» для входа в этот режим.
- 2.1.13. Для выбора корректируемого параметра необходимо находясь в режиме изменения настроек извещателя нажать кнопку «▲» или «▼» и при помощи кнопки «Enter» войти в подменю корректируемого параметра. Для выхода, без сохранения изменений параметра, из режима изменения установок в режим индикации необходимо нажать кнопку «Esc». Для выхода из режима изменения настроек извещателя с сохранением измененных параметров, нужно перед нажатием кнопки «Esc», нажать кнопку «Enter» и выйти в режим индикации.
- 2.1.14. Режим «Скорость обнаружения» имеет два варианта: 10 м/с и 6 м/с, характеризуется скоростью пересечения зоны обнаружения (ЗО). Скорость обнаружения 10м/с выбирается при установке извещателей на поверхности земли, а 6 м/с при установке извещателей на ограждениях, в верхней их части.
- 2.1.15. Для изменения значений здесь и далее необходимо войти в режим корректировки, нажав кнопку «Enter» и при помощи кнопок «▲» или «▼» выбрать необходимый режим. Для сохранения и выхода в меню индикации, нажать кнопку «Enter» и затем «Esc». Все параметры сохранятся в памяти извещателя. Измененные параметры появятся на ЖКИ (см. [Рисунок](#page-4-0) 2).
- 2.1.16. Режим установки частотной литеры («Литера») может быть двух типов: «Литера 1,2» для извещателей в коммерческом исполнении и «Литера 1,2,3,4» для извещателей в промышленном исполнении.
- 2.1.17. Для изменения значений здесь и далее необходимо войти в режим корректировки, нажав кнопку «Enter» и при помощи кнопок «▲» или «▼» выбрать необходимый режим. Для сохранения и выхода в меню индикации, нажать кнопку «Enter» и затем «Esc». Все параметры сохранятся в памяти извещателя. Измененные параметры появятся на ЖКИ (см. [Рисунок](#page-4-0) 2).
- 2.1.18. Режим юстировки («Юстировка») осуществляется индикация уровня принимаемого сигнала в виде числового значения в децибелах (от 2 до 68).
- 2.1.19. Режим установки порога имеет восемь вариантов значений порога в децибелах, сопровождаемых сообщениями: «-10», «-9», «-8», «-7», «-6», «-5», «-4», «-3». Изменение уровня порога производится с параллельным контролем величины изменения сигнала относительно среднего значения уровня сигнала, режима использования датчика и тревог (см. [Рисунок](#page-4-0) 2).
- 2.1.20. После окончания работы необходимо отключить питание ПК, нажав кнопку «.» и отсоединив кабель ПК от коробки распределительной (КР) закрыть крышку КР-1.

#### <span id="page-6-0"></span>**2.2. Настройка однопозиционных извещателей серии Тайга.**

2.2.1. Для осуществления контроля функционирования и настройки режимов извещателя, ПК при помощи штатного кабеля (входит в комплект) необходимо подключить к разъему, расположенному в коробке распределительной (КР) извещателя. (предварительно сняв верхнюю крышку КР и выкрутив винты крепления).

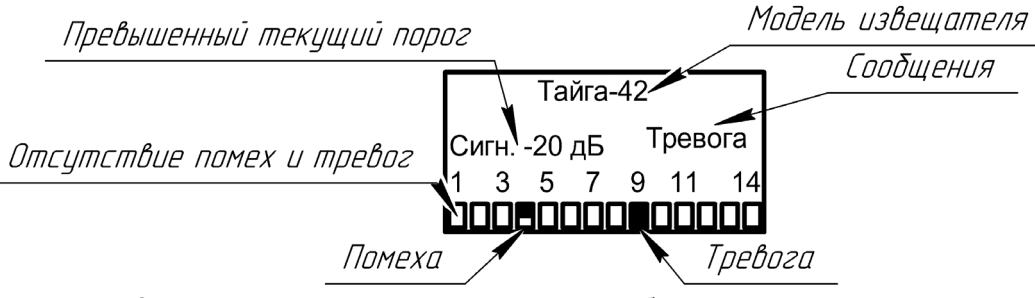

Рисунок 3 – Примерный вид ПК при отображении извещателя Тайга.

- <span id="page-6-1"></span>2.2.2. ПК обеспечивает контроль и изменение следующих режимов и установок извещателя:
	- извещения о тревоге и индикацию помех;
	- изменение дальности действия извещателя;
	- изменение частотной литеры (промышленная версия извещателя);
	- выбор порога срабатывания;
	- величина напряжения питания;
	- изменение чувствительности к пролетам птиц;
	- изменение типа установки извещателя.
- 2.2.3. Для перевода ПК в режим индикации необходимо при помощи кнопок «▲» «▼» в меню ПК выбрать пункт «Данные извещателя»; при этом ПК переходит в режим индикации данных извещателя (напряжение питания «U», и модель блока извещателя, а затем в режим отображения остальных параметров. (примерное расположение на ЖКИ параметров представлено на рисунке ([Рисунок 3\)](#page-6-1)). В этом режиме отображается графическое представление элементарных зон извещателя, их состояние, индикация извещения о тревоге, индикация уровня помех в зоне обнаружения (ЗО) и текущий уровень превышенного порога.
- 2.2.4. Индикация напряжения «U=», питания производится, кратковременно (2-3 с.) после перевода ПК в режим «Данные извещателя» одновременно с индикацией надписи «U=» выводится модель извещателя. Если напряжение питания 10,2 В и выше, то на ЖКИ экране индицируется показатель «Питание норма», а если напряжение питания ниже 10,2 В (пониженное), то на экране индицируется показатель «Питание низкое». Далее автоматически ПК переходит в режим отображения остальных параметров (см. [Рисунок 3\)](#page-6-1). При низком уровне питания дальнейшая работа извещателей невозможна.
- 2.2.5. На основном окне отображается:
- Модель извещателя;
- Текущий превышенный порог;
- Статусные сообщения (Тревога, Помеха);
- Графическое представление элементарных зон извещателя.
- 2.2.6. Графическое представление элементарных зон извещателя представляет собой пустые прямоугольники с надписью сверху для уточнения номера элементарной зоны. При наличии тревоги в какой-либо элементарной зоне происходит закрашивание прямоугольника черным цветом. При помехе прямоугольник закрашивается только наполовину.
- 2.2.7. Текущий сигнал показывается на индикаторе относительно выставленного в настройках порога.
- 2.2.8. Для перевода ПК в режим изменения настроек извещателя необходимо, в меню ПК, при помощи кнопок «▲» «▼» выбрать пункт «Настройки извещателя» и нажат кнопку «Enter» для входа в этот режим.
- 2.2.9. Опция «Порог» отвечает за настройку текущего порога в дБ. По умолчанию выставлено в 0 дБ. Изменение порога возможно в диапазоне от -12дБ до +12дБ с дискретным шагом в 2 дБ. Изменение осуществляется при помощи кнопок «▲» «▼». Настройки сохраняются с помощью кнопки «Enter», при нажатии кнопки «ESC» выход без сохранения.
- 2.2.10. Опция «Дальность» отвечает за настройку дальности действия извещателя и зависит от модели извещателя. Изменение осуществляется при помощи кнопок «▲» «▼». Настройки сохраняются с помощью кнопки «Enter», при нажатии кнопки «ESC» выход без сохранения.
- 2.2.11. Опция «Вариант примен.» отвечает за настройку варианта применения извещателя. Данные настройки «На столбе» и «На ограждении» отвечают за верхний диапазон обнаруживаемых скоростей. Изменение осуществляется при помощи кнопок «▲» «▼». Настройки сохраняются с помощью кнопки «Enter», при нажатии кнопки «ESC» выход без сохранения.
- 2.2.12. Опция «Анти-птица» отвечает за чувствительность к пролету птиц рядом с извещателем. Изменение осуществляется при помощи кнопок «▲» «▼». Настройки сохраняются с помощью кнопки «Enter», при нажатии кнопки «ESC» выход без сохранения.
- 2.2.13. Опция «Частотная литера» (только в промышленной версии) отвечает за изменение несущей частоты излучения извещателя для снижения воздействия извещателей друг на друга. Изменение осуществляется при помощи кнопок «▲» «▼». Настройки сохраняются с помощью кнопки «Enter», при нажатии кнопки «ESC» выход без сохранения.
- 2.2.14. После окончания работы необходимо отключить питание ПК, нажав кнопку «.» и отсоединив кабель ПК от коробки распределительной (КР) закрыть крышку КР-1.

#### <span id="page-8-0"></span>**2.3. Изменение собственных установок «ПК-1».**

- 2.3.1. ПК обеспечивает индикацию и изменение следующих собственных установок:
	- напряжение батарей питания ПК;
	- включение/отключение подсветки ЖКИ;
	- громкость и отключение зуммера;
	- время автоматического отключения ПК (в режиме бездействия).
- 2.3.2. В режиме индикации и изменения установок ПК или непосредственно с клавиатуры ПК, без входа в режим изменения настроек, нажатием клавиши «F», обеспечивается включение/отключение подсветки ЖКИ. Включение/отключения зуммера, установка временного промежутка автоматического отключения ПК производится в режиме изменения установок ПК.
- 2.3.3. Для перевода ПК в режим изменения установок необходимо после перевода ПК в режим функционирования, при помощи кнопки «.», сначала перевести ПК в режим «Настройки ПК», используя кнопки «▲» или «▼», и кнопку «Enter» для входа в данный режим. Далее, используя кнопки «▲» или «▼» выбрать в подменю параметр изменения, так же подтвердив его нажатием кнопки «Enter» для входа в нужный режим.
- 2.3.4. Режим индикации напряжения батарей питания («Питание») индицирует напряжения батареи питания, установленной в батарейном отсеке ПК. При напряжении батареи менее 2,2 В элементы питания рекомендуется заменить новыми типа АА. Одновременно индицируется название устройства и версия программного обеспечения.
- 2.3.5. Режим включения/отключения подсветки экрана («Подсветка экрана») имеет два варианта установки, «Подсветка экрана включена» и «Подсветка экрана выключена». Изменение режимов осуществляется кнопками «▲» или «▼». Сохранение изменения настройки осуществляется кнопкой «Enter».
- 2.3.6. Режим изменения громкости и отключение зуммера («Громкость») имеет четыре варианта установки громкости, сопровождаемые сообщениями «Громкость отключена», «Громкость минимальная», «Громкость средняя», «Громкость максимальная».
- 2.3.7. Режим изменения настройки автоматического отключения ПК в режиме бездействия имеет три варианта временных промежутков: «15 минут», «30 минут», 60 минут»
- 2.3.8. Для выхода из режима изменения установок в режим индикации необходимо нажать кнопку «Enter» для сохранения настроек и кнопку «Esc» для дальнейшего выхода из режима настроек установок ПК. Для выхода из режима настройки без сохранения изменений установок ПК, нажать кнопку «Esc».

2.3.9. После окончания работы необходимо отключить питание ПК, нажав кнопку «.».

#### <span id="page-10-0"></span>**3. Комплектность.**

В комплект поставки ПК входят:

- прибор контроля 1 шт.;
- кабель  $-1$  шт.;
- элементы питания типа  $AA 2$  шт.;
- упаковка;
- паспорт.

## <span id="page-10-1"></span>**4. Сроки службы и хранения, гарантии изготовителя.**

Средний срок службы ПК – 8 лет.

ПК в упаковке предприятия-изготовителя допускается хранить упакованном виде на складах при температуре окружающего воздуха от 5 до 40 °С и относительной влажности воздуха не более 80%.

ПК в упаковке предприятия-изготовителя допускает транспортирование всеми видами транспорта.

При хранении и транспортировании ПК должен быть защищен от воздействия атмосферных осадков и агрессивных сред.

Предприятие-изготовитель гарантирует соответствие ПК требованиям технических условий РСПТ.466220.001 ТУ при соблюдении потребителем условий и правил, установленных эксплуатационной документацией.

Гарантийный срок эксплуатации - 12 месяцев с момента отгрузки. (На элементы питания гарантия не распространяется).

Предприятие-изготовитель, в течение гарантийного срока обязуется, при условии соблюдения потребителем требований эксплуатационной документации, безвозмездно ремонтировать и заменять неисправный ПК или его составные части. Гарантия не распространяется на ПК с механическими повреждениями, полученными в результате нарушений правил эксплуатации.

Адрес предприятия-изготовителя:

ООО «НПП Руспериметр»

440003, Россия, г. Пенза, ул. 2-ой проезд Молокова, д.9 тел. +7-(8412)-77-00-99

# <span id="page-10-2"></span>**5. Свидетельство об упаковывании**

Прибор контроля «ПК-1» Зав.№ упакован на предприятии согласно требованиям технической документации.

Упаковывание принял:

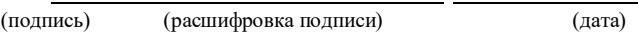

## <span id="page-10-3"></span>**6. Свидетельство о приемке.**

Прибор контроля «ПК-1» Зав.№\_\_\_\_\_\_\_\_\_\_\_\_\_соответствует техническим условиям РСПТ.466220.001 ТУ и признан годным для эксплуатации. Контролер ОТК

(подпись)(расшифровка подписи) (дата)